#### **SKYLINE ELEMENTARY**

# STALLION NEW

#### **September 2018**

#### **UPCOMING EVENTS**

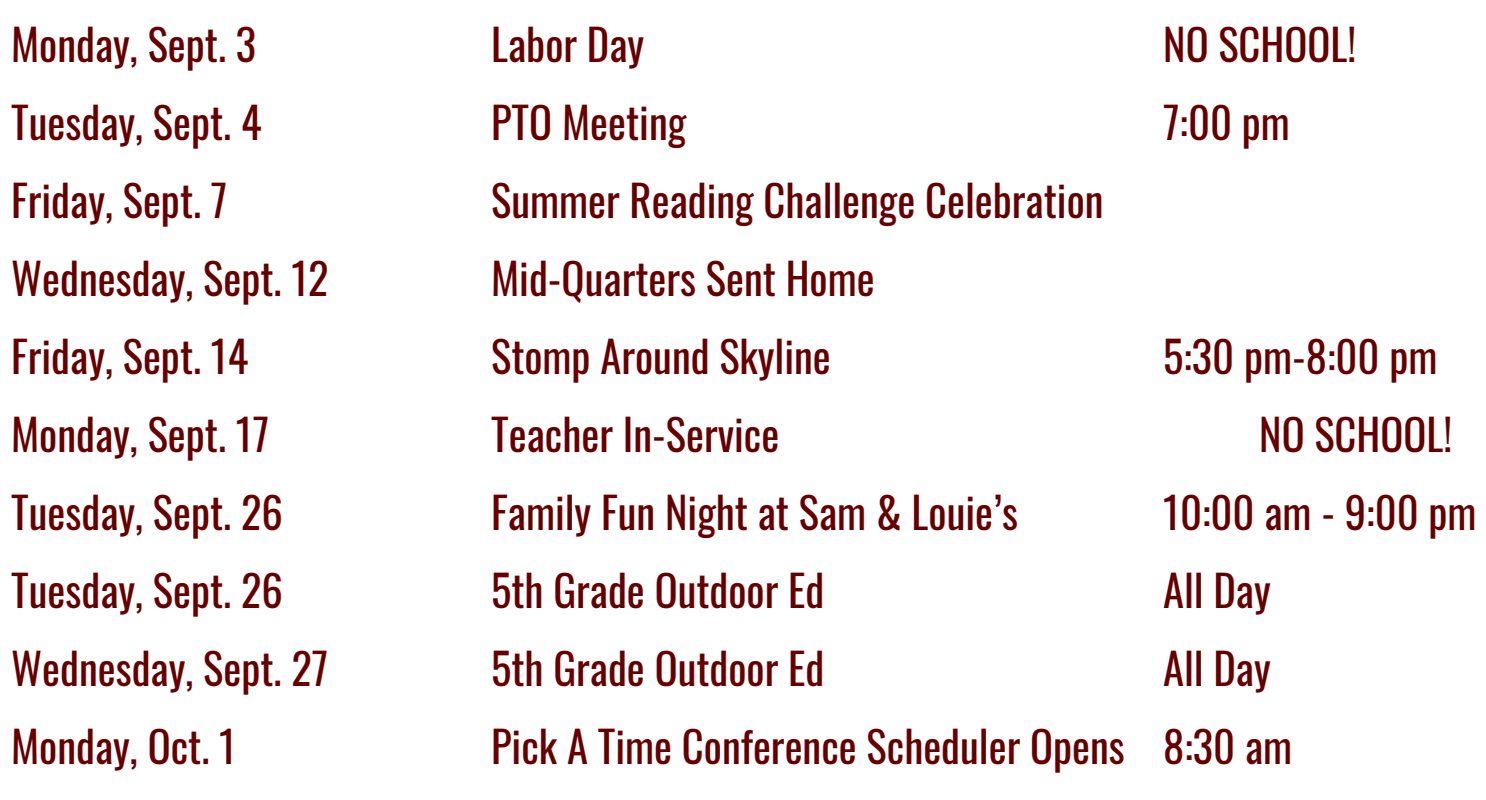

#### Helpful Reminders

The beginning of the school year is a great time to remind students and parents about general procedures followed at school each day. These will help to ensure a successful day and year for students, families, and teachers.

- Look through your child's backpack and go over the items sent home each day with your child.
- Help your child remember to return papers when they are due.
- Call the office at 402-289-3433 each day your child will be late or absent.
- Come to the office to sign your student in if they are late for school or out if they are leaving early.
- If you are picking your child up early, please call the office 10-15 minutes before you arrive and we will try to have your child waiting in the office.
- Sign in at the office and wear a visitor's badge every time you are in the building.
- Send a note with your child (or email the teacher) if he/she is doing something different after school.
- If you have a change in address, email or phone number during the school year, please contact the office so the information can be updated in the computer.

#### **Visitor Sign-In/Sign-Out Procedures**

At Skyline, doors will remain locked during the school day and all visitors will gain access using the security camera/access panel outside the school's main entrance. Office Staff will grant access after you do the following steps:

- 1. Push the button and wait for an identification request.
- 2. **Give your name, your student's name, and reason for entering our school.**
- 3. When you hear the door unlatch, enter and proceed to the office.
- 4. Sign in on the visitor sheet and take a visitor's badge. Please don't forget to sign out and return your badge when you leave.

Student Sign-In/Sign-Out Procedures

- 1. Please contact the office and your child's teacher if your child will be late to school or if he/she needs to be picked up early.
- 2. Follow the procedures for entering the building above.

KDG 11:50-12:05 12:10-12:30 3rd 12:10-12:25 12:30-12:50 2nd 12:30-12:45 12:50-1:10

3. Sign your child in or out on the student sheet.

Please make sure you push the button on the access panel. The security system will not allow office staff to unlock the doors unless the button is pushed. **Student and staff safety is a top priority and we thank you for following these procedures at Skyline.**

#### **Recess/Lunch Times-Please Note Changes** Grade Recess Lunch 1st 10:50-11:05 11:10-11:30 4th 11:10-11:25 11:30-11:50 5th 11:30-11:45 11:50-12:10 **New Meal Prices** Breakfast \$1.50 Milk \$0.45 Lunch \$2.50

Adult Lunch \$3.85

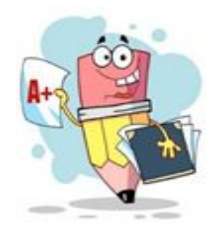

Mid-Quarters will be sent home Wednesday, September 12.

### **Stallion News**

#### **Parent-Teacher Conference On-line Scheduler**

Skyline uses Pick-A-Time On-line Conference Scheduler to schedule Parent Teacher Conferences. The on-line scheduler opens at 8:30 am on Monday, October 1. Follow the directions below to get to the Parent Teacher Conference Scheduler.

Web address: <https://pickatime.com/client?ven=11608247>

#### **Register (kindergarten or students new to Skyline)**

- 1. Enter your email address and push "Login/Create Account".
- 2. Fill in the required fields and register.
- 3. For each child, enter your child's first and last name, **with no space**, for the Student ID (example: **JohnSmith**) and Birth Date (example: **12/15/2005**).

#### **Sign In**

If you've previously registered, all you need to do is enter your email address and password. The system will know about your appointments and the children you have added to your account.

#### **Scheduling**

- 1. Each colored square represents an available meeting time. The legend/key shows what each color means. Click on a square to book that time.
- 2. As an option, you have the choice of setting a time when you would like a reminder email delivered.
- 3. Click "Create Appointment" to finalize. Repeat until you have a time for each of your children.

\*At any time, you can click on "printable schedule" and print the resulting web page to get a hard copy of your schedule. You will also have the option to email your schedule to yourself.

\*You have the ability to change your conference time through October 14th. You will need to log in with the email address and password you used to create your account. If you need to make a change after October 14th, you will need to contact your child's teacher or the school office at 402-289-3433.

#### Portable Drop Off/Pick-Up

**Please do not use the staff parking lot to drop off your child if his/her classroom is located in the portable. If your child is late, he/she still needs to be signed in at the office and he/she will be escorted out to the portables.**

#### **Walking Club: A Great Way to Start the Day!**

**Walking Club is a daily activity that begins at 7:50 a.m. Children arriving to school between 7:50 a.m. and 8:10 a.m. will participate in this supervised exercise. Please do not drop your child/children off before 7:50 a.m. unless they are enrolled in Elkhorn Kids Campus or they are eating breakfast, as there is no adult supervision until that time.** 

#### Traffic Reminders

For the safety of all children, please adhere to the following reminders regarding traffic at Skyline.

- \*The left lane is the thru lane for cars. NEVER load or unload in the thru lane.
- \*Right lane is the drop off/pick up lane.
- \*Please drop off/pick up on the curbside of your vehicle.
- \*Drivers must remain in their vehicles during drop off/pick up times.

#### **Classroom Treats and Party Invitations**

Birthdays are important milestones in each child's life. At Skyline Elementary we look forward to sharing in the student's excitement over their own special day. Each morning birthdays will be read over the announcements and students will be invited to come select a book to keep from the "birthday book" containers in the office. Summer birthdays will be announced the last week of school to ensure each child enjoys this special recognition during the school year.

If you would like to send a special treat or token for your child to pass out to classmates, please send only NON-EDIBLE tokens or treats to school. Ideas or suggestions may include items such as small erasers, pencils, or stickers. Classroom teachers may also offer other suggestions.

**Invitations to birthday parties and other events must be mailed or distributed away from the school grounds to students for out of school parties, according to district policy.**

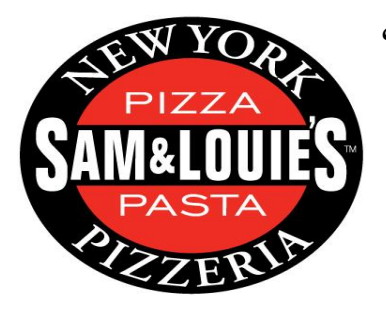

Family Fun Day at Sam & Louie's 2949 North 204th St. Wednesday, September 26

10:00 am - 9:00 pm

#### NO DOGS ON SCHOOL GROUNDS

Just a reminder that dogs are not allowed on school grounds when school is in session. Even the most well-mannered dogs, when surrounded by little hands and loud voices of children, may react in a way that we would not expect. Thank you for being mindful of children with fears or allergies.

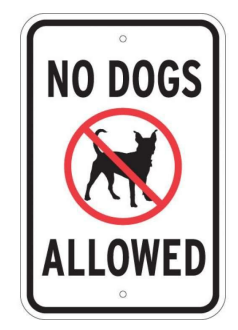

#### Meeting With Teachers

Parents wishing to talk with teachers are asked to call the school office or email the teacher. If the teacher is unable to take your call, we are able to forward your call to their voicemail to leave the teacher a message.

If wishing to meet in person with a teacher, please schedule an appointment in advance. Often, teachers feel bad when a parent arrives at school to talk with them and they cannot meet due to demands and responsibilities placed upon them. By scheduling an appointment, they will be prepared to meet with you to address your questions and/or concerns.

#### **After School Plans**

**Please have an understanding with your child before he/she leaves home in the morning about what he/she is to do after school. It can be disruptive when classes are interrupted with the delivery of telephone messages, or the need for them to call home to find out what is going on after school. We realize that there are times when the unexpected happens and we will be happy to let your child know if your plans change.**

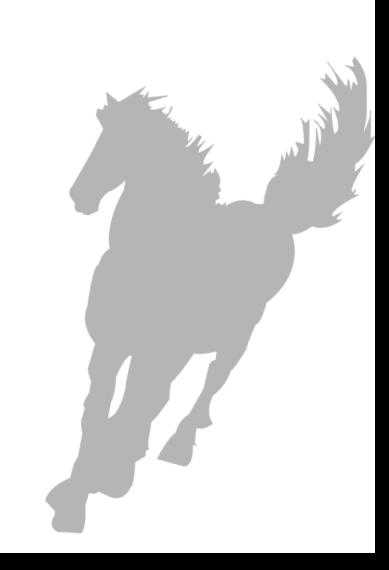

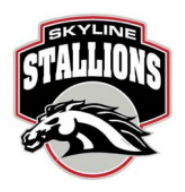

## Is volunteering not your thing?

#### **H**ere are some other ways to support the PTO

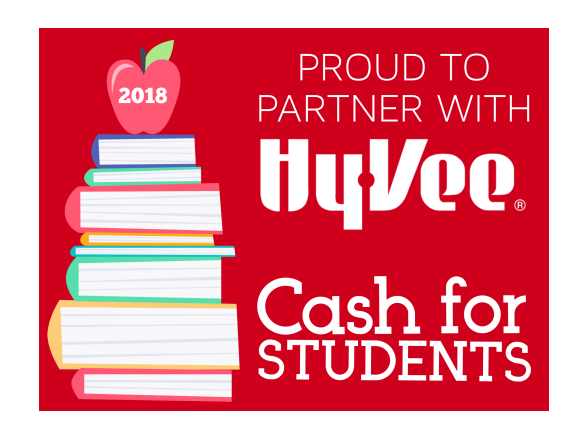

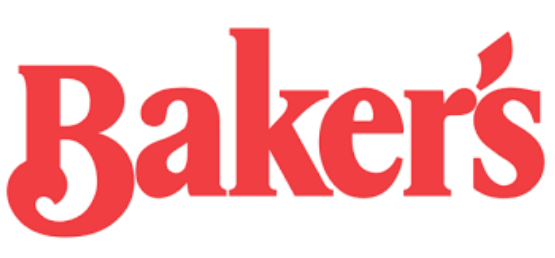

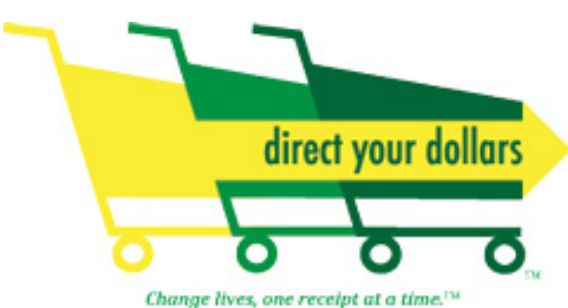

**BOX TOPS ARE WORTH** 10 for our school. Don't toss 'em... clip'em! Keep saving your box tops over the summer!

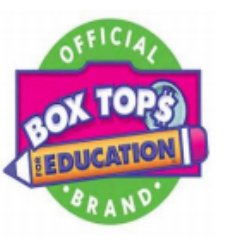

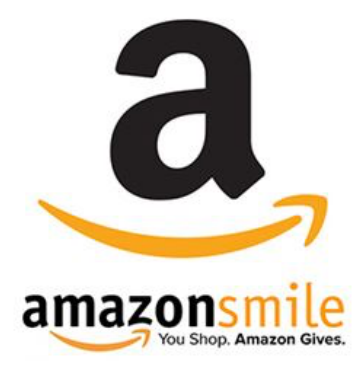

Drop receipts (from any area HyVee store) into box at 180th and Pacific store, or drop in box at school or you can send with your kids to school

**Link Bakers card to Skyline Stallions PTO using** following URL: [https://www.bakersplus.com/signin?redirectUrl=/](https://www.bakersplus.com/signin?redirectUrl=/account/communityrewards) [account/communityrewards](https://www.bakersplus.com/signin?redirectUrl=/account/communityrewards)

**U**rop Family Fare receipts in box at school or send your with kids to school

Collection dates are 8/14 - 10/25. Please send with kids to school

AmazonSmile - The same Amazon you know and love. Simply log in to<http://smile.amazon.com>, choose Elkhorn Skyline Parent Teacher Organization and start shopping.

Purchases/Checkout needs to happen on the website, not the app, for the PTO to receive the percentage.

#### AmazonSmile Settings for Your Devices

Thank you to everyone who has started supporting Skyline Stallions PTO through Amazon Smile. Unfortunately, you will have to make your your purchases on the AmazonSmile website [\(http://](http://smile.amazon.com) [smile.amazon.com](http://smile.amazon.com)) for Skyline Stallions PTO to receive benefits. For example, if you fill your shopping cart on the Amazon app, and then use the same app to make your purchases Skyline Stallions PTO will not receive anything.

#### How to use Smile on the Amazon App

The main thing to note with Amazon Smile is you always need to purchase your items through [http://](http://smile.amazon.com) [smile.amazon.com](http://smile.amazon.com) rather than the main Amazon site. If you use the Amazon app we have a handy workaround:

- Shop on the app as you would normally, adding items to your basket
- Before you checkout, switch to <http://smile.amazon.com>on your mobile browser to complete the process.

#### On You Computer

To make it easier to shop on your computers, depending on which browser you use, do the following one time:

#### **CHROME**

- Click on https://chrome.google.com/webstore/detail/smile-always/jgpmhnmjbhgkhpbgelalfpplebgfjmbf? hl=en
- Click on Free to add this Chrome extension to automatically go to smile.amazon.com when you type amazon.com in the website address bar.

#### **FIREFOX**

- Click on https://addons.mozilla.org/en-US/firefox/addon/amazonsmileredirector/
- Click on Add to Firefox.
- Click on Install now to add this Firefox extension to automatically go to [smile.amazon.com](http://smile.amazon.com) when you type amazon.com in the website address bar.

#### **SAFARI**

- Click on <https://safari-extensions.apple.com/details/?id=com.couponfollow.smilematic-46VCVL3JX2>
- Click on the **Install Now** link

Unfortunately, there are no extensions for doing this with **Internet Explorer** or **Edge**, but if you use bookmarks, go to smile.amazon.com and add it to your bookmarks.

#### On Your iPhone or iPad

You cannot use Amazon Smile with the Amazon App on the iPhone. However, the good news is that you can set up a shortcut to the Amazon Smile website which gives a near identical experience to the app. It's very quick and easy to do.

- 1. Now load Safari (the iPhone/iPad internet browser) and go to<http://smile.amazon.com>
- 2. Tap the 'share' button  $\Box$  on the bottom of the screen.
- 3. Tap the 'Add to Home Screen' icon. You may need to swipe to the left to see this.
- 4. You will now have an Amazon Smile icon on your home screen which you can use in exactly the same way you used the Amazon App.

# **Skyline ElementaryHAS A NEW APP...**

So Happy lets you know what's on the menu in the cafeteria. So Happy provides full nutritional information on what you eat, including calories and allergens. It's an easy way to stay connected and make better choices for a healthier future.

#### Breakfast • Lunch • Nutrition • Allergens - So Happy by Sodexo.

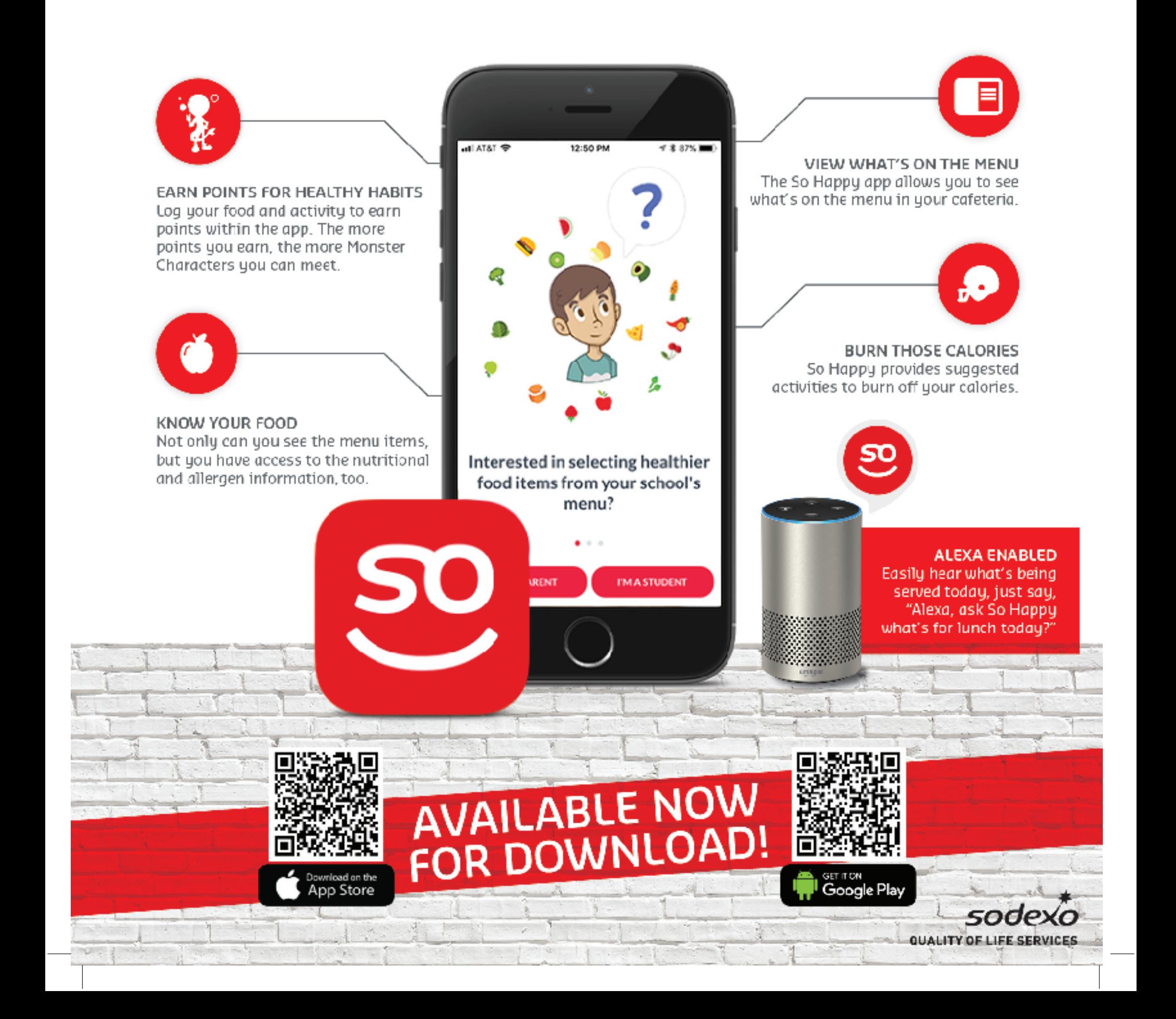